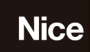

# **GUIA RÁPIDO** CENTRAL M-BOARD

### **1 - ATENÇÃO!**

Neste guia rápido encontram-se apenas as informações para ligação da rede elétrica, sensores fim de curso e configurações básicas, tais como cadastro de controle remoto, aprendizagem de percurso e inversão do sentido do motor.

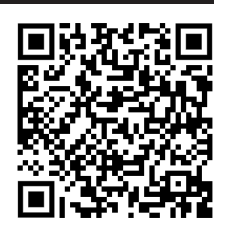

Para configurações avançadas, demais ligações e termo de garantia consulte o manual completo que acompanha produto ou acesse o QR Code ao lado.

# **2 - CONEXÕES ELÉTRICAS**

Conecte a rede elétrica e os sensores fim de curso nos locais apontados na imagem a seguir:

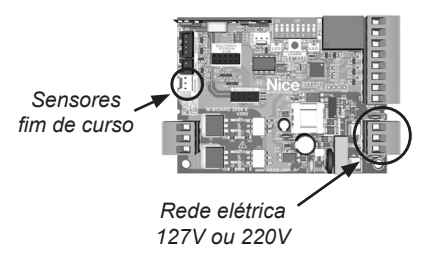

**OBS.:** Demais conexões como os fios do motor, sensor encoder, entre outros, já saem prontas de fábrica. Caso haja necessidade de alguma alteração ou manutenção, consulte o manual completo para maiores detalhes.

# **3 - CHAVE E BOTÃO DE PROGRAMAÇÃO**

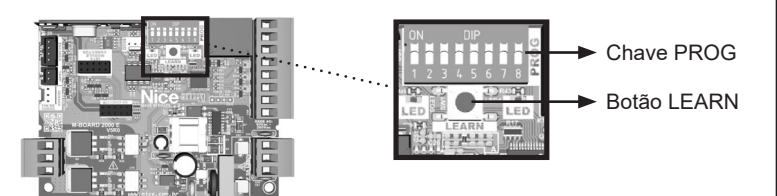

### **4 - CADASTRO DE CONTROLE REMOTO**

**1º -** Certifique que a chave PROG esteja toda na posição OFF (para baixo);

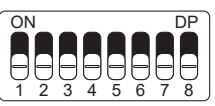

**2º -** Pressione uma vez o botão LEARN;

**3º -** Pressione duas vezes o botão desejado do

controle remoto (para ativar apenas um botão) ou dois botões em sequência (para ativar os dois botões).

### **5 - APRENDIZAGEM DE PERCURSO**

#### **ATENÇÃO! É necessário ter 2 fins de curso instalados para a aprendizagem de percurso**.

Antes de realizar a aprendizagem de percurso, certifique que o portão esteja no meio do percurso ou sobre um dos fins de curso. Para deslizantes, certifique que o portão esteja no meio do percurso ou sobre o fim de curso de fechamento.

Acione o controle remoto já cadastrado e observe o movimento do portão. A central iniciará um ciclo de aprendizagem realizando 3 ou 4 acionamentos automaticamente.

Durante a aprendizagem de percurso aconselhamos não pressionar o controle remoto (exceto em casos de emergência), caso contrário, a central iniciará o ciclo de aprendizagem novamente.

Após aprender o percurso a central aprenderá automaticamente o torque necessário para movimentar o portão, realizando ciclos de abertura e fechamento automáticos.

**ATENÇÃO!** Ao final da aprendizagem de percurso, o portão deverá estar na posição **TOTALMENTE FECHADO**, caso contrário, inverta o sentido do motor conforme o item 6 deste guia rápido.

### **6 - INVERTER SENTIDO DO MOTOR (se necessário)**

Se após a aprendizagem de percurso o portão parar totalmente aberto, será necessário inverter o sentido do motor.

**1º-** Coloque a chave PROG conforme a imagem ao lado;

**2º-** Pressione o botão LEARN uma vez. O led próximo a chave PROG irá piscar 5 vezes indicando que o sentido do motor foi invertido com sucesso.

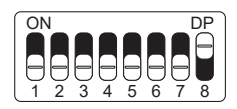

**3º-** Após a inversão, coloque a chave PROG toda na posição OFF (para baixo).

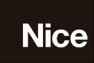

# **GUÍA RÁPIDA** CENTRAL M-BOARD

### **1 - ¡ADVERTENCIA!**

En esta guía rápida encontrará únicamente la información para conectar la red, los sensores fin de curso y los ajustes básicos, como el registro del control remoto, el aprendizaje de rutas y la inversión de la dirección del motor.

Para configuraciones avanzadas, otras conexiones y términos de garantía, consulte el manual completo que viene con el producto o acceda al código QR en el lateral.

## **2 - CONEXIONES ELÉCTRICAS**

Conecte la red y los sensores fin de curso a las ubicaciones que se muestran en la siguiente imagen:

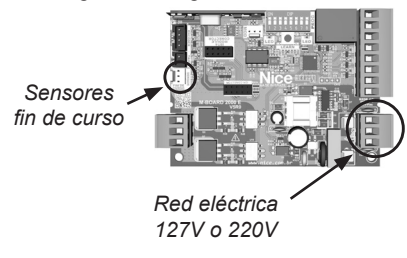

**NOTA:** Otras conexiones como los cables del motor, sensor encoder, entre otras, ya están listas de fábrica. Si es necesario realizar algún cambio o mantenimiento, consulte el manual completo para obtener más detalles.

# **3 - LLAVE Y BOTÓN DE PROGRAMACIÓN**

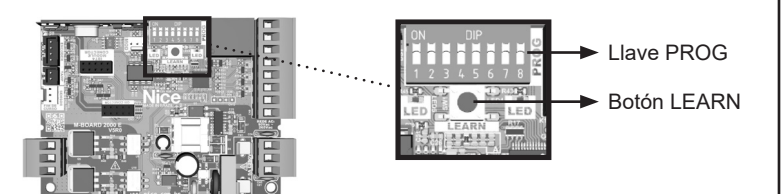

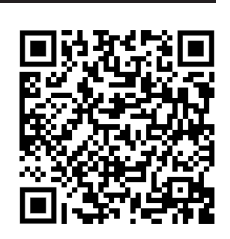

### **4 - REGISTRO DEL CONTROL REMOTO**

**1º -** Asegúrese de que la llave PROG esté en la posición OFF (hacia abajo);

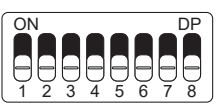

**2º -** Presione el botón LEARN una vez;

**3º -** Presione el botón deseado en el control remoto

dos veces (para activar solo un botón) o dos botones en secuencia (para activar los dos botones).

### **5 - APRENDIZAJE DE RUTA**

#### **¡ADVERTENCIA! Debe tener 2 fin de curso instalados para el aprendizaje de ruta.**

Antes de realizar el aprendizaje de la ruta, asegúrese de que el portón esté en el medio de la ruta o en uno de los fin de curso. Para los corredizos, asegúrese de que el portón esté en el medio de la ruta o en el fin de curso de cierramiento.

Active el control remoto ya registrado y observe el movimiento del portón. El panel de control iniciará un ciclo de aprendizaje realizando 3 o 4 operaciones automáticamente.

Durante el aprendizaje de ruta, le recomendamos que no presione el control remoto (excepto en casos de emergencia), de lo contrario, la central volverá a iniciar el ciclo de aprendizaje.

Después de aprender la ruta, la central aprenderá automáticamente el par necesario para mover el portón, realizando ciclos automáticos de apertura y cierre.

**¡ADVERTENCIA!** Al final del aprendizaje de ruta, el portón debe estar en la posición **TOTALMENTE CERRADO**, de lo contrario, invierta la dirección del motor de acuerdo con el ítem 6 de esta guía rápida.

### **6 - INVERSIÓN DE DIRECCIÓN DEL MOTOR (si es necesario)**

Si, después de aprender la ruta, el portón se detiene completamente abierto, será necesario invertir el sentido del motor.

**1º-** Coloque la llave PROG según la imagen del lateral;

**2º-** Pulsar una vez el botón LEARN. El LED junto al llave PROG parpadeará 5 veces para indicar que la dirección del motor se ha invertido correctamente.

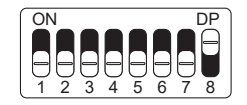

**3º-** Después de invertir la dirección del motor, coloque la llave PROG en la posición OFF (hacia abajo).

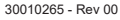